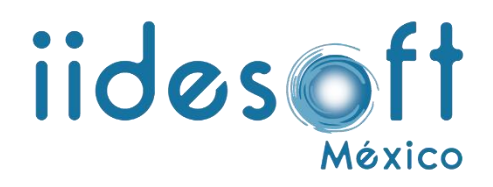

## **MANUAL PARA REPARACIÓN DE ARCHIVOS PDF**

Fix\_pdf

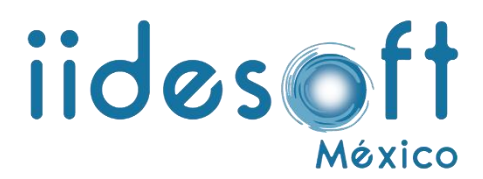

Para poder reparar archivos en formato PDF que están erróneamente y el sistema CREG no pueda cargar, esta herramienta es para todos eso PDF. Lo primero que se tiene que hacer es descargarlo desde el siguiente link que aparece en la parte de abajo.

*[http://www.softwareparagobierno.com.mx/downloads/fix\\_pdf.rar](http://www.softwareparagobierno.com.mx/downloads/fix_pdf.rar)*

Ya habiendo descargado el archivo les generara un archivo .rar como el que se muestra en la fig. 1.

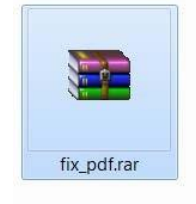

Fig. 1.

Ya teniendo esto vamos a extraer en *fix\_pdf,* y nos genera una carpeta la cual contiene los archivos de la fig. 2. Con los cuales vamos a trabajar para poder reparar los archivos PDF.

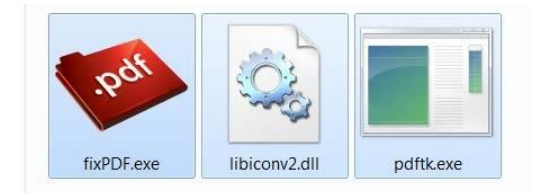

En una carpeta agregamos los archivos PDF que vayamos a reparar como se muestra en la fig. 3.

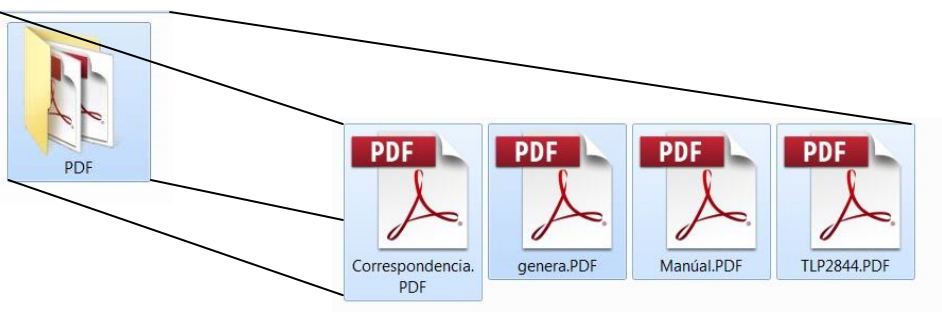

Fig. 3.

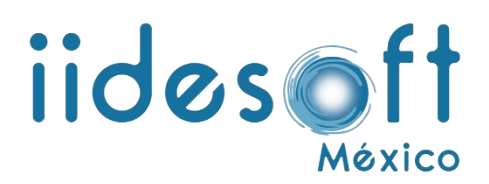

Ahora vamos a ejecutar el archivo *fixPDF.exe* como la fig. 4; y nos mostrará una ventana como la de la fig. 5.

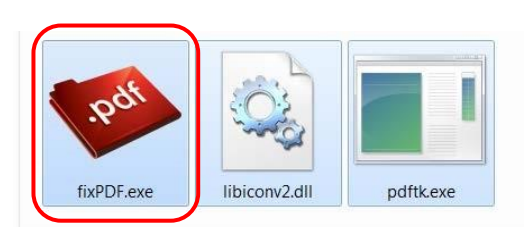

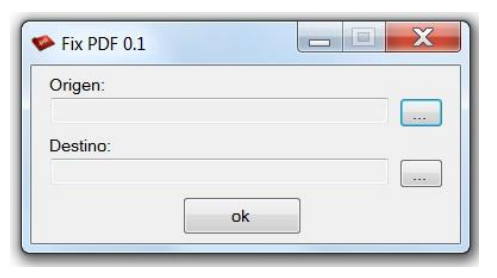

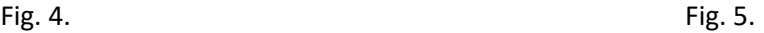

El **origen** que nos muestra le damos clic en el icono , para poder **buscar la ruta de los archivos que se van a corregir**, y el **destino es a donde se van a ir después de que ya estén corregidos**, y al final le vamos a dar clic en **ok**, tal como se muestra en la fig. 6.

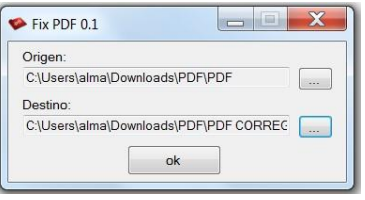

Fig. 6.

Después de haber realizado los pasos anteriores nos mostrará una ventana con mensaje diciendo "*Comandos ejecutados con éxito*",

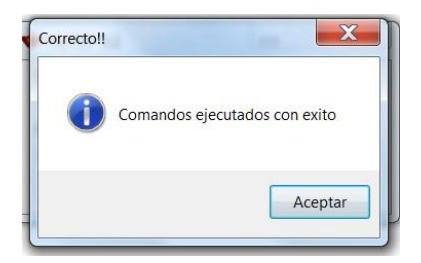